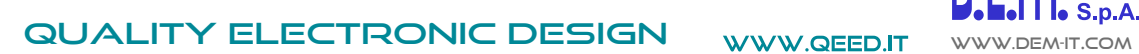

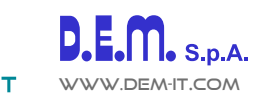

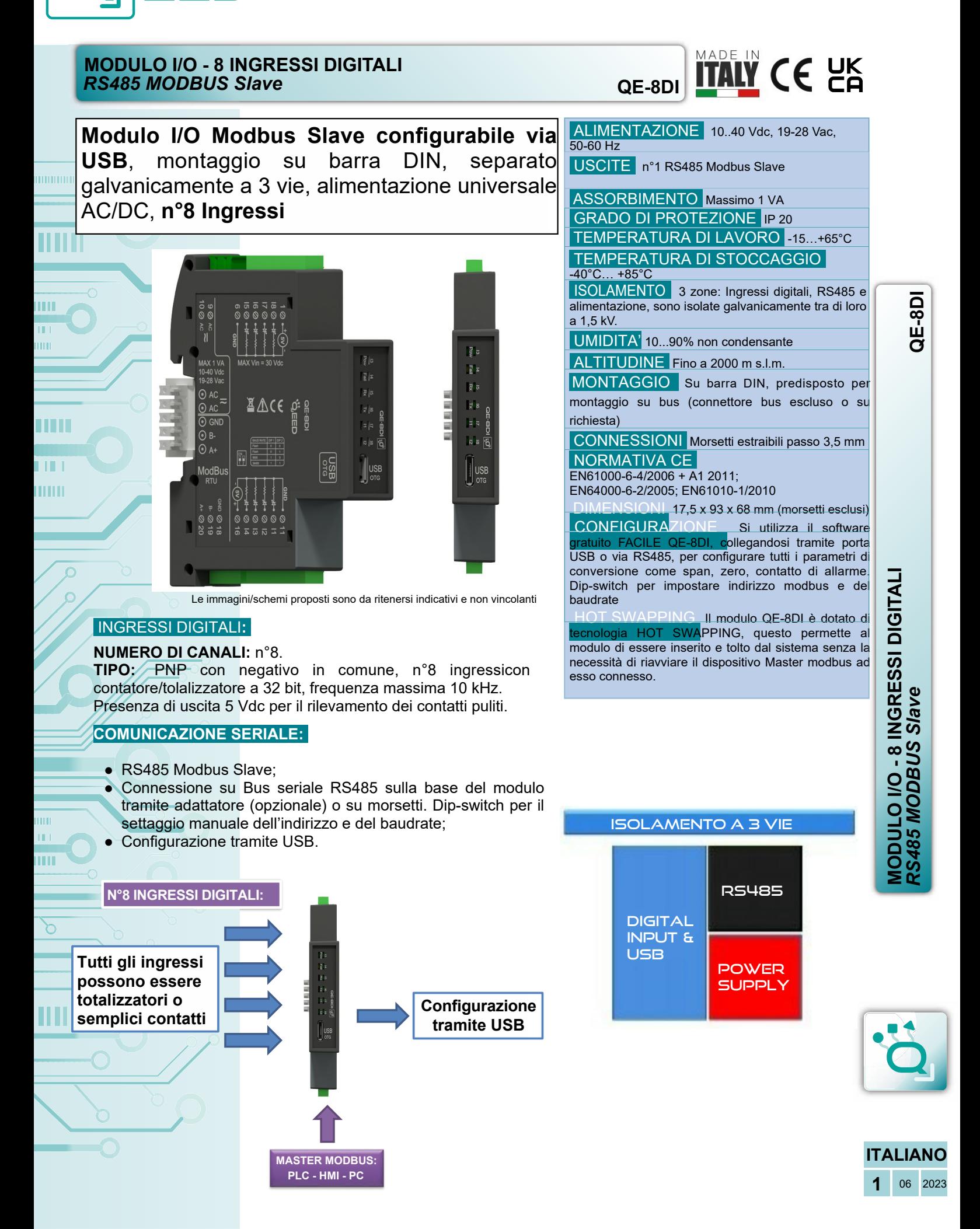

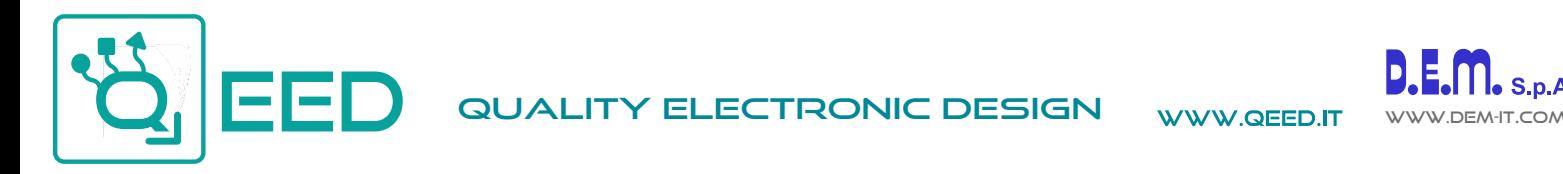

 $S.n.A.$ 

ummun

шm

i ili

 $\rm III$ 

M

ПL

THE

ш

m

ර

ш

# **MANUALE DI ISTRUZIONI QE-8DI**

## **DESCRIZIONE:**

QE-8DI

Il QE-8DI è un modulo slave dotato di n°8 ingressi digitali optoisolati. Grazie alla presenza della porta seriale RS485 può svolgere funzioni avanzate come modulo I/O con protocollo Modbus RTU. Il QE-8DI si comporta come dispositivo Slave disponendo di un'uscita a 5 V per il rilevamento dei contatti puliti. Accetta anche 24 Vdc come input digitale.

# **COLLEGAMENTI ELETTRICI:**

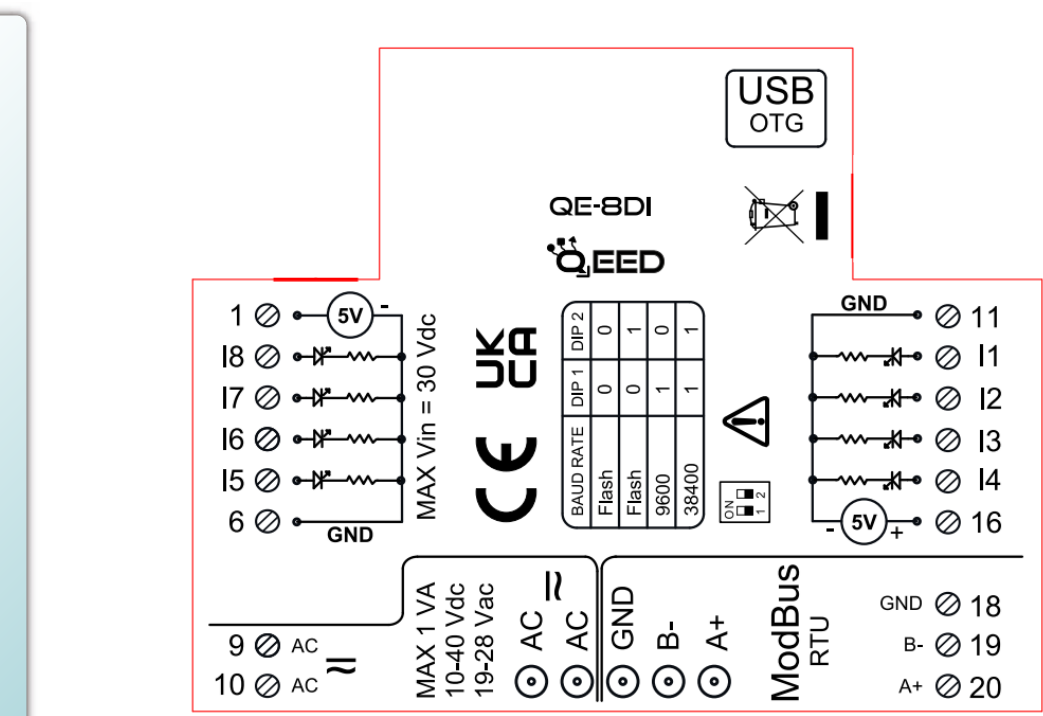

# **ALIMENTAZIONE DEL DISPOSITIVO:**

10...40 Vdc oppure 19...28 Vac - Morsetti 9 e 10, oppure tramite T-BUS (opzionale) da inserire sulla base delle modulo

# **INGRESSI DIGITALI:**

il QE-8DI accetta, in ingresso, impulsi fino a 10 kHz, provenienti da contatto meccanico, REED, 24 V, PNP.

## **USCITA SERIALE RS485:**

Disponibile sui morsetti 18 (GND), 19 (B-), 20 (A+), oppure tramite T-BUS da posizionare sulla base della scheda.

## **COLLEGAMENTO T-BUS** (necessita dell'accessorio T-BUS opzionale):

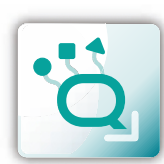

**2** 06 2023

**ITALIANO**

è possibile apporre l'accessorio T-BUS sulla base del modulo per portare sia l'alimentazione sia la comunicazione seriale. Il numero di moduli supportati dal bus è in funzione dell'alimentatore utilizzato (verificare gli assorbimenti dei moduli).

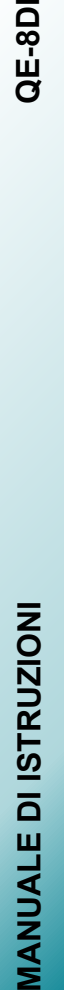

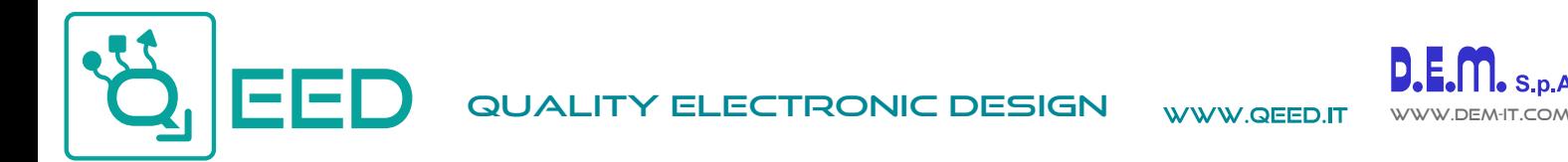

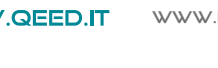

# **PROGRAMMAZIONE VIA SOFTWARE FACILE QE-8DI**

- La programmazione del modulo QE-8DI può essere eseguita in due modi diversi:
- tramite il programma di interfaccia gratuito FACILE QE-8DI, attraverso la porta micro USB presente sul modulo o via RS485;
- tramite il collegamento di un PLC alla porta seriale RS485 o da morsetto o da T-Bus.

*E' possibile configurare il modulo collegandolo alla porta USB del PC senza portare l'alimentazione*, questo è possibile in quanto il QE-8DI è dotato di un microprocessore che gestisce la configurazione e si alimenta direttamente dalla porta USB.

Per utilizzare il programma FACILE QE-8DI, collegatevi al sito www.qeed.it cartella DOWNLOAD / SOFTWARE E DRIVER / SISTEMI I/O MODBUS / QE-8DI: SOFTWARE DI CONFIGURAZIONE, così facendo potrete installare sul vostro PC il programma. Una volta scaricato, installatelo nella directory desiderata e lanciate il programma.

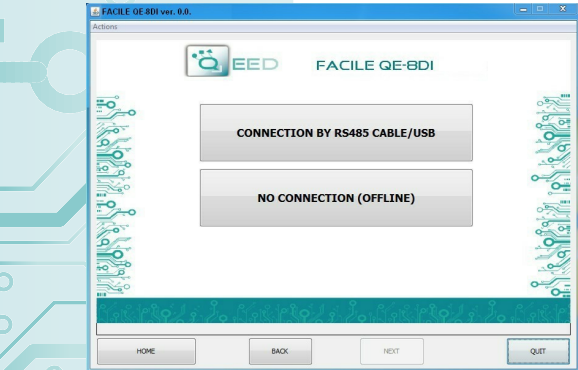

m īī, ШÚ

ПT

Ш

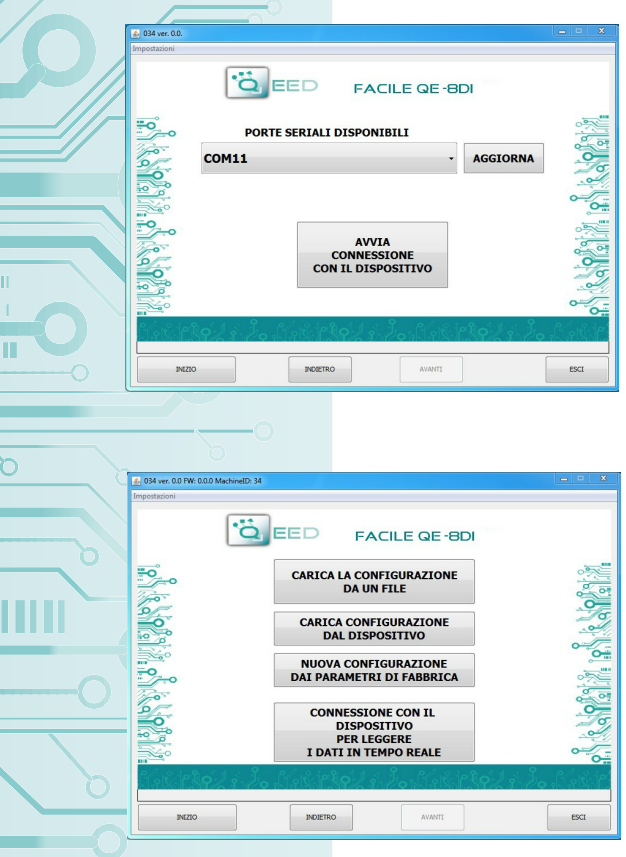

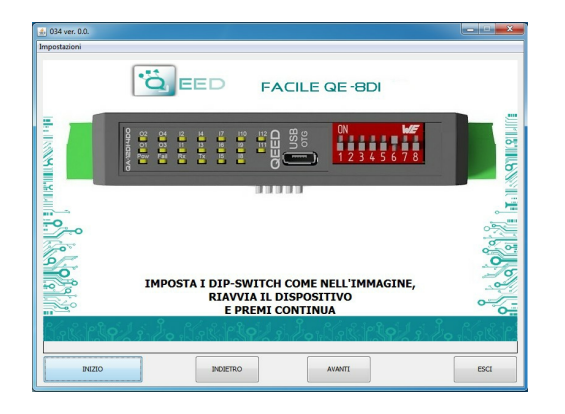

E' possibile utilizzare il programma senza la connessione al modulo, in questa modalità potrete SALVARE la configurazione sul vostro PC per poterla poi inviare al QE-8DI in un secondo momento.

#### **PORTE SERIALI DISPONIBILI:**

controllare le porte COM disponibili premendo il tasto AGGIORNA. Il vostro PC assegnerà una COM virtuale al collegamento con il QE-8DI. Premere AVVIA CONNESSIONE CON IL DISPOSITIVO. Vi verrà confermato l'avvenuto collegamento con il modulo. Se questo non avviene, controllare la connessione seriale RS485 (A +, B-), la posizione dei dip-switch (spegnimento e accensione del dispositivo) e la COM generata automaticamente dal dispositivo.

Dopo aver eseguito il collegamento, è possibile procedere con la configurazione del dispositivo.

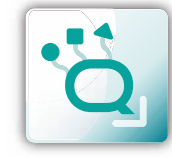

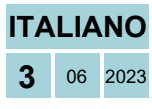

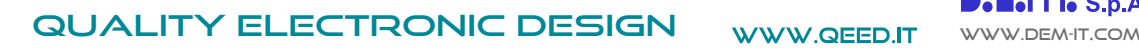

ummun

ш

LШ  $\rm III$ 

IIII

ПL

THE

ш

m

ර

# **PROGRAMMAZIONE VIA SOFTWARE FACILE QE-8DI**

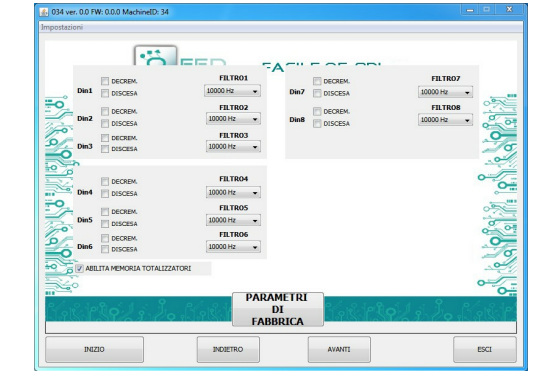

#### **DISCESA:**

è possibile abilitare la funzione "CONTEGGIO SUL FRONTE DI DISCESA" abilitando la casella relativa all'ingresso digitale corrispondente (di default il conteggio è in "salita").

# **FILTRO:**

è possibile selezionare n°6 livelli di filtro per impostare la velocità di campionamento (per filtrare eventuali rimbalzi dei contatti).

## **DECREMENTO:**

selezionando questo campo, viene abilitato il conteggio all'indietro (di default il conteggio è in avanti).

## **ABILITA MEMORIA TOTALIZZATORI:**

abilitando questo campo, i totalizzatori si mantengono anche da spento (memoria non volatile).

### **PARAMETRI COMUNICAZIONE MODBUS:**

questa è la finestra di configurazione del dispositivo. Qui si trovano i parametri da impostare per la velocità di comunicazione BAUDRATE (da 1200 a 115200), la PARITA' (Nessuna, Dispari, Pari), lo STOP BIT (1 o 2), l'indirizzo Modbus da assegnare al dispositivo.

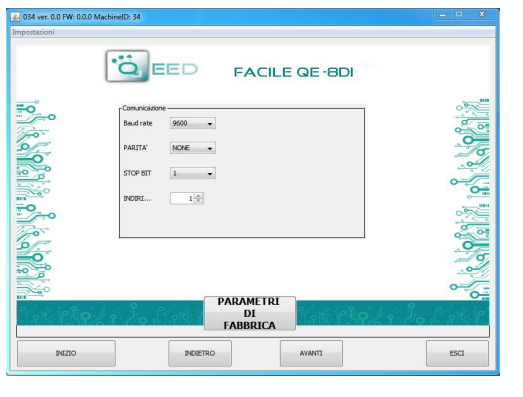

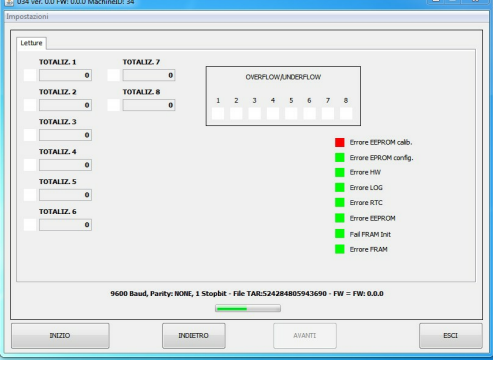

## **TOTALIZZATORE:**

indica il numero di conteggi per il relativo ingresso digitale

(n° massimo di conteggi fino a  $2^{32}$ ) E' possibile inserire un valore di partenza arbitrario. I "flag status ingressi digitali" (a lato delle caselle dei totalizzatori) indicano se l'ingresso digitale corrispondente è attivo.

#### **OVERFLOW / UNDERFLOW:**

Quando uno dei totalizzatori raggiunge il massimo consentito, l'indicatore corrispondente diventa GIALLO.

### **LED DI ERRORE:**

Indicano eventuali malfunzionamenti del dispositivo.

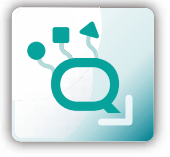

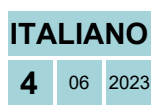

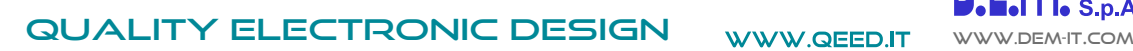

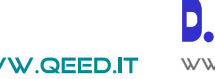

**MAPPA DEI REGISTRI QE-8DI**

ADDRESS LIST BASE 1 (40001) MICROPROCESSOR'S REGISTERS BASE 0 (0000) EXAMPLE \_ to read register 40003 (address device Tx: <01> <03> <00> <02> <00> <00> <01> <25> <CA>

#### **OSSERVAZIONI:**

mm

**● Connessioni Modbus: A+ e B- ;**

**● Riferimenti di Registro Modbus: all'indirizzo logico, per es. 40010, corrisponde l'indirizzo fisico n°9, come previsto dagli standard Modbus;**

- 
- **● Funzioni Modbus supportate: 3 (Read multiple register), 6 (Write single) e 16 (Write Multiple Holding Registers).**

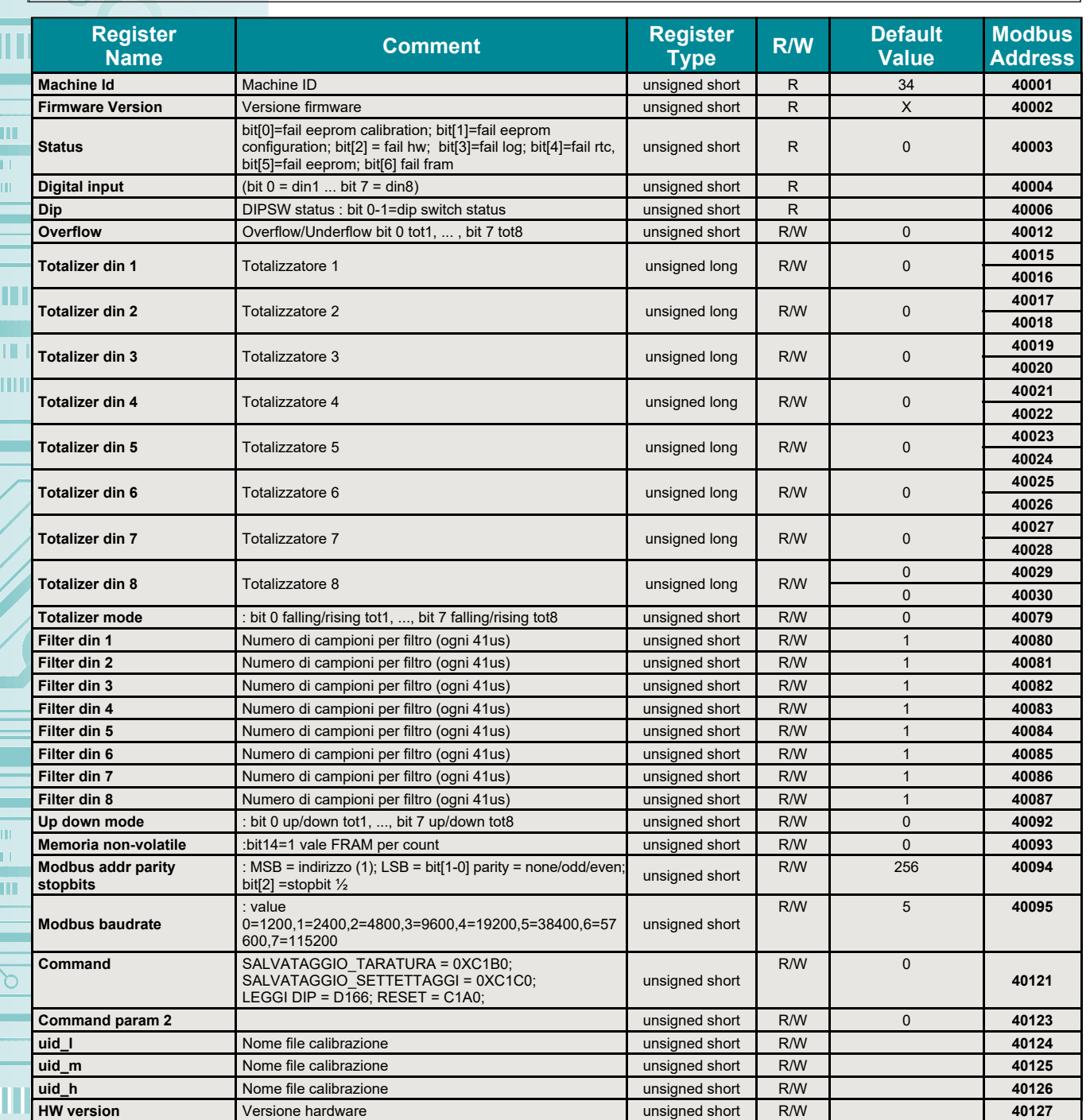

**Aggiornamento FIRMWARE**

La scheda QE-8DI è predisposta per l'aggiornamento firmware tramite la porta USB utilizzando una pendrive standard dove sarà collocato il file.

**5** 06 2023 Il firmware permetterà di implementare le funzionalità della scheda e correggere eventuali anomalie che dovessero manifestarsi. Per poter aggiornare il firmware basterà togliere l'alimentazione dal modulo, inserire la pendrive sulla scheda con inserito il file, ripristinare l'alimentazione, a questo punto la scheda andrà a scaricarsi il file in automatico**|TALIANO** e aggiornerà il firmware senza modificare le configurazioni caricate in fase di programmazione. Durante la fase di aggiornamento la luce del led FAIL sarà intermittente.

![](_page_4_Picture_16.jpeg)

![](_page_5_Picture_0.jpeg)

QUALITY ELECTRONIC DESIGN WWW.QEED.IT

![](_page_5_Picture_2.jpeg)

шı

 $\mathbf{H}$  $\bar{\rm H} {\rm H}$ 

m

TП  $111111$ 

# **GUIDA RAPIDA QE-8DI**

# **MODBUS BAUD RATE CONFIGURATION BY DIP-SWITCH**

Tramite il dip-switch a due vie a lato del modulo, è possibile modificare la velocità di comunicazione predefinita. Nel caso in cui tutti i dip switch siano impostati a zero, il modulo prenderà le impostazioni di comunicazione dalla EEPROM, altrimenti prenderà i parametri da dip-switch.

![](_page_5_Picture_269.jpeg)

Per assegnare indirizzi diversi da 1 (quello predefinito), è necessario utilizzare il software di interfaccia FACILE QE-8DI.

#### **ALIMENTAZIONE DEL DISPOSITIVO DA MORSETTI:**

10...40 Vdc o 19...28 Vac - Morsetti 9 e 10.

#### **ALIMENTAZIONE DEL DISPOSITIVO VIA T-BUS (necessita dell'accessorio T-BUS opzionale):**

è possibile apporre l'accessorio T-BUS sulla base del modulo per poter alimentare più moduli con la stessa alimentazione. Tramite il T-BUS si mettono in comunicazione più moduli su una seriale RS485.

#### **CONFIGURAZIONE VIA FACILE QE-8DI**

 $\frac{1}{2}$  $\frac{1}{2}$ 

g a

Id a

 $\overline{R}$ 

**USB** 

FACILE QE-8DI è il software di configurazione dei moduli QE-8DI. Il software è gratuito e scaricabile dal sito internet: http://www.qeed.it Per comunicare con il modulo basterà connettersi tramite la porta USB direttamente sul vostro PC. E' possibile configurare il modulo via RS485.

#### **LED - SEGNALAZIONI FRONTALI:**

**Power:** presenza di alimentazione sul modulo. **Fail:** presenza di un'anomalia/errore sul modulo. Si attiva nel caso siano presenti messaggi di FAIL da FACILE QE-8DI. Uno o più casi di FAIL sono attivi. **Rx, Tx:** il modulo sta comunicando via RS485 (led lampeggianti). **I1...I8:** ingresso digitale attivo.

#### **ISTRUZIONI DI MONTAGGIO:**

Per montare la scheda su barra din, si consiglia di appoggiare la parte superiore del modulo sul bordo della barra omega, spingendo poi la parte inferiore fino all'aggancio. Il modulo è dotato di un cursore di ancoraggio che verrà spinto in avanti per garantire il perfetto fissaggio del modulo sulla barra.

![](_page_5_Picture_19.jpeg)

![](_page_5_Picture_20.jpeg)

**GUIDA RAPIDA** 

![](_page_5_Figure_21.jpeg)

This document is the property of DEM S.p.A. Duplication or reproduction is prohibited. The contents of this document correspond to the products and technologies described. This information may be amended or supplemented by technical and commercial requirements.

![](_page_5_Picture_23.jpeg)

Disposal of Electrical & Electronic Equipment (Applicable throughout the European Union and other European countries with separate collection programs) This symbol, found on your product or on its packaging, indicates that this product should not be treated as<br>household waste when you wish to dispose of it. Instead, it should be handed over to an appl of electrical and electronic equipment. By ensuring this product is disposed of correctly, you will help prevent potential negative<br>consequences to the environment and human health, which could otherwise be caused by inapp